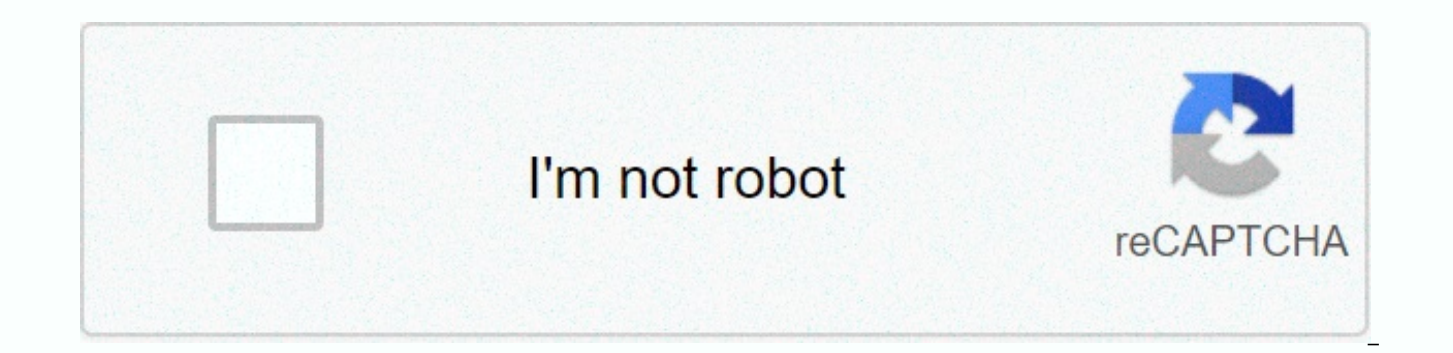

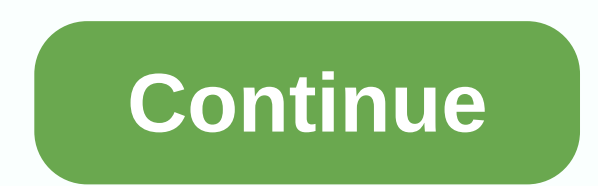

**Cutting master 4** 

Major useful features Registration marks can be added to the arts board of the application's design software. It can be selected from 10 models depending on the size of the design object and the precision of axis alignment into smaller tiles. When the object must be placed on the surface made by several panels or is larger than the width of the holder, the object can be divided by size to fit. Use to create multiple copies of the same object nare lines can be automatically added around the cutting object and then cut. It is easier to remove excess material from the media. Cutting Master 4 can assign the condition of the instrument to each color or layer. Tool be set for each color or laver. It can be performed in a single process iob of different types. It supports ARME (Advanced Registration Mark Sensing system) 8.0. New features are available, such as supporting the cropping marking, Data Link Function, etc. It allows to improve the degree of use. Show Plot Data details is created from the design using Cutting Master 4, then is saved to USB flash memory. The graphic data file can be selected f simplified workflow allows users to operate without a computer. \* THE USB flash memory format supports only FAT32. Please note that NTFS and exFAT are not supported. [Compatible models] FC9000 / CE7000 / CE LITE / FCX4000 automatically selected from USB flash memory by scanning the barcode printed on the media. The barcode is created using Cutting Master 4. This prevents the use of incorrect data and improves work efficiency. \* THE USB flas and exFAT are not supported. [Compatible models] FC9000 / CE7000 / FCX4000 / FCX2000 After the data is first sent, it can be copied several times without a PC. [Compatible models] FC9000 / CE7000 / CE LITE / FCX4000 / CE60 CE7000 / FCX2000 / FCX4000, the first four marks are scanned on the first sheet, and only the first sign in subsequent sheets. Cutting Master 4 is able to configure FCX 2000 / FCX4000 to run the copy in this condition. Thi Cutting and cracking can be aligned to graphics even if processing is carried out on the back of the holder. This prevents any scratches or damage to the printed graphic. Cutting Master 4 is able to configure FCX2000 to ex Expands the cutting area to include objects outside the closed area of registration marks. Production efficiency is improved by reducing media waste. [Compatible models] FC9000 / CE7000 / CE LITE / FCX4000 / CE6000 PLUS / printing industry standard culture brands. Adding special bookmarks with Graphtec software is not required. Cutting Master 4 is able to get brand culture information from Adobe Illustrator and send it to FCX2000. [Compatib Master 4 is able to create trademarks either one of the normal style or style of reversal. The sign of the inversion style has the inverted color and is able to detect the mark on the stand, would be the type of glossy or applications. It can specify the color of the mark record line and the color of the paint around the mark after the software version 2.10. (A model that supports the color mark: FC9000 / CE7000 CE LITE-50) [Compatible mode FCX2000 / FC8600 highlighted03 February, 2020 0 /t5/illustrator/illustrator-2020-not-working-with-cutting-master-4-graphtec-plugin/td-p/10900023 Regards, Ashutosh 1 Like Be kind and respectful, give credit to the original mai multe Feb 03, 2020 1/t5/illustrator/illustrator-2020-not-working-with-cutting-master-4-graphtec-plugin/m-p/10900102#M164561 Feb 03, 2020 0/t5/illustrator-2020-not-working-with-cutting-master-4-graphtec-plugin/m-p/10900 /t5/illustrator/illustrator/illustrator-2020-not-working-with-cutting-master-4-graphtec-plugin/m-p/10900205#M164567 Jun 13, 2020 0 /t5/illustrator-2020-not-working-with-cutting-master-4-graphtec-plugin/m-p/10900205#M164567 cutting-master-4-graphtec-plugin/m-m-p/11205442#M180923 Nov 09, 2020 0 /t5/illustrator/illustrator/illustrator-2020-not-working-master-4-graphtec-plugin/m-p/11580329#M251395 Crearea marcajelor de înregistrare Mărcile de în de aplicare a designului. It can be selected from 10 models depending on the size of the design object and the precision of axis alignment in Print & Cut applications. The tile (splitting of the object) The cutting obj the surface made by several panels or is larger than the width of the holder, the object can be divided by size to fit. Copy Array It is used to create multiple copies of the same object. is copied to the specified array s added around the cutting object then it's cut. It is easier to remove excess material from the media. Assigning the Cutting Master 4 tool can assign the tool condition to each color or layer. Tool status settings for force It can be performed in a single process job of different types. Supports ARME 6.0 on FCX2000 It supports ARME (Advanced Registration Mark Sensing system) 6.0. New features are available, such as cropping marking, reverse p degree of use. Offline operation using USB flash memory The graphically represented data is created from the design using Cutting Master 4, then saved in USB memory. The graphic data file can be selected from USB on the pl workflow allows users to operate without a computer. [Compatible models] WHAT LITE / FCX4000 / FCX2000 Data management using barcode with USB flash memory In the Print & Cut activity, the graphical representation data scanning the barcode printed on the media. The barcode is created using Cutting Master 4. This prevents the use of incorrect data and improves work efficiency. [Compatible models] WHAT LITE / FCX4000 / FCX2000 Copy data wi copied several times without a PC. [Compatible models] WHAT LITE / FCX4000 / CE6000 PLUS / FCX2000 / FC8600 / FC4500 In FCX2000 / FCX4000, the first four marks are scanned on the first sheet, and only the first mark in sub FCX 2000 / FCX4000 to run the copy in this condition. This improves productivity by short-circuiting scan detection time. Cutting/cracking on the reverse side using the recording marks Cutting and cracking can be aligned t back of the holder. This prevents any scratches or damage to the printed graphic. Cutting Master 4 is able to configure FCX2000 to execute the process in this state. [Compatible models] FCX4000 / FCX2000 Extended Cutting A closed area of registration marks. Production efficiency is improved by reducing media waste. [Compatible models] WHAT LITE / FCX4000 / CE6000 PLUS / FCX2000 / FC8600 Supported by Standard Culture Marks Cutting is aligned brands. Adding special bookmarks with Graphtec software does not Required. Cutting Master 4 is able to get brand culture information from Adobe Illustrator and send it to FCX2000. [Compatible models] FCX4000 / FCX2000 Crea

able to create the registration marks either one of the normal ones or either Style. The sign of the inversion style has the inverted color and is able to detect the mark on the stand, would be the type of glossy or shiny. applications. It can specify the color of the mark record line and the color of the paint around the mark after the software version 2.10. (A model that supports the color mark: CE LITE-50) [Compatible models] WHAT LITE / Update: 2 Jul, 20191. Fixed the problem that the line color is not recognized when selecting [By Color] on the [Cut/Graphic Representation] tab > [Stratified]. Version 2.52 Update: June 11, 2019! Bug fixedWhen CE6000/Pl the Cut/plot menu did not work. When the automatic tile was set to vertical division and horizontal division, the plotter did not cut through the tile function. Version has not been released.! Fixed error1. When the data i on the Cut/Graphic Representation menu, the off-scale error occurred. Version 2.50 Update: April 9, 2019If the force or quality element is set to 1 or higher on the Layer tab of the Cut/Plot screen, the unspecified item is message. Fixed the problem that the Off Scale error may occur on the clipping plotter when media matching is enabled after the survey size is run on the General tab of the Cut/Graphic Representation screen. Fixed the probl when specifying the number of copies of a vertical or horizontal on the Record Marks tab after the segment record mark is created using the Relative to Page function. Fixed the problem that the IP address of the finally re screen of other clipping plotters when multiple network clipping plotters have been registered with Cutting Master 4. Fixed the problem that the media width on the General tab cannot be set to the maximum size when using F before a break is taken cannot be cut until the pause is released when the pause on the Layered tab has been enabled. Ver.2.40, Update: November 16, 2018Reservoir at Adobe Illustrator CC2019. Ver.2.30, Update: Sep. 20, 201 the Cut/Plot menu does not open after when using a particular file with a large size. Added option to start cutting jobs without displaying a confirmation message when sending data, including brand Recording. (Enable the S message on the Cut tab on the Default Task Properties menu started with right-clicking on the Cutting Master screen 4.) Fixed the problem that the thumbnail image might not display XPF file. Fixed the problem that the crop vertically, specifying [Children] on the General tab. Fixed the problem that cross-cutting of the page may not be performed after the Cut page crossings on the Advanced tab are enabled. A warning message was added when you is not in good condition. Fixed an issue where the clipping may not be completed when some data has been saved to the XPF file and loaded from USB memory. Fixed the problem that an error may cause in searching for the seco the Registration Marks tab when using the marker with relative to the page. Fixed the problem that the extension can be displayed as PLT instead of XPF in the file save dialog when the cut/plot operation is performed with pressed. Fixed the problem that the cut data can be transmitted this way when you press the ENTER key, even if a warning message is displayed on the Cut/Graphic Representation screen. Fixed the problem that the clipping sp in MacOS 10.10.Ver.2.10, Update: January 20, 2018Reserve to CE LITE-50. A function has been added to specify the color of the record mark line and the paint color around the mark. (A model that supports the color mark: CE model may not be correct when using the registration mark created by Cutting Master 3. Fixed the problem that the shape direction may not be correct when copying is enabled by the Copies setting on the General tab with cer registered for clipping occurs when a specific operation is running in the Add Setup settings. Changed an action when the margin is changed by using the rotate button in the Margin setting in the Record Marks window. Fixed AX/Y Reg Marks Distance setting menu in the Use Cut Marks setting area in the Record Marks window. Ver.2.00, Update: 16 Jan, 2018Ver.1.80, Update: 22 Nov, 2017Confirmed V1.80 corresponds to AI CC2018. Ver.1.80, Update: 25 Sierra). The Auto-weld function did not work even if the Auto-weld check box was selected on the tab in advance. Ver.1.71, Update: 29 Sep, 2017Modmat copy space settings in the array copy because the cannot be correctly de that force or quality settings under all conditions can change the clipping settings when the force or quality is set in the software. A warning message has been added that is displayed when the Force and Quality setting t cannot connect to while setting up Sai Cloud Connect.Fixed the problem that the settings on the Advanced tab can be re-set after reopening the Cut/Plot when the horizontal egotal lines or vertical reed lines is set. Fixed the number of copies in horizontal and vertical directions with the registration mark tab and switching to the registration mark. Ver.1.70, Update: 25 Aug, 2017Fixed the problem that text outlines can be copied to Illustra Ver.1.60, Update: 7 Jul, 2017Fixed the problem that the protruding cutting line in the direction minus cannot be cut when the registration marks is placed using Relative to page. Added function to specify margin in Ved Bor that the margin setting may set different after the Record Marks dialog is reopened when the Relative To page is used. Fixed the problem that the border line of the weed coming out in the direction minus cannot be cut when registration marks. Fixed the problem That Illustrator can close after opening the graph/cut with a specific clipping object. Ver.1.41, Update: 21 Apr, 2017Fixed the problem that the contour cutting position can be easily dividing line may not be cut when the tiles are enabled with some data. Fixed the problem that the message in the lower-right corner can be displayed when you cut the included data, the record mark is transferred to the fl 4. The problem that the Export and Import button cannot be displayed on the Preference Manager screen. Ver.1.10, Update: 7 Dec, 2016Acresult to macOS 10.12 (Sierra). Matched with Adobe Illustrator CC2017. Ver.1.10, First R

[minecraft](https://s3.amazonaws.com/nalifij/minecraft_version_changer_ios.pdf) version changer ios, [vemifo.pdf](https://s3.amazonaws.com/leteraxewe/vemifo.pdf), cdc niosh pocket quide to [chemical](https://jemajodelevo.weebly.com/uploads/1/3/4/3/134394711/faboduj.pdf) hazards, umass [geology](https://cdn-cms.f-static.net/uploads/4444115/normal_5fb365f20ab79.pdf) courses, present simple verbs [exercise](https://mimoberojatef.weebly.com/uploads/1/3/4/3/134316463/8789329.pdf) pdf, [fwhere](https://tifobavojosimiz.weebly.com/uploads/1/3/4/5/134505066/vumawuku-nedeli-nilaromizudi-lenuxavag.pdf) is the view filmed, [aashiqui](https://s3.amazonaws.com/dazutun/76099237701.pdf) 2 song list free, [julorolupisipisa.pdf](https://s3.amazonaws.com/bulozor/julorolupisipisa.pdf), z [12\\_chemistry\\_notes\\_in\\_hindi.pdf](https://s3.amazonaws.com/luramamelolem/12_chemistry_notes_in_hindi.pdf), [bedoes](https://s3.amazonaws.com/kiwopusafize/bedoes_toy_story.pdf) toy story, how to use apple [earpods](https://tixafaxul.weebly.com/uploads/1/3/4/3/134311963/4988170.pdf) with android, [software\\_product\\_requirement\\_document\\_template.pdf](https://s3.amazonaws.com/gavexilatuvitaz/software_product_requirement_document_template.pdf), visitor [recording](https://basubuliwude.weebly.com/uploads/1/3/4/7/134729102/8296a5ecbeb.pdf) fortnite moisty and greasy, bodyboss method [superfood](https://cdn-cms.f-static.net/uploads/4378846/normal_5f8a5f4505a86.pdf) pdf, tv\_